## Read Aloud Tools Available to All Students

The following is a list of tools that any student can access to provide text in read aloud formats.

**Ipads**: We have built in tools to read text on our Ipads, anything that can be selected can be read aloud once that setting is turned on in the Ipad settings (Settings-General-Accessibility-Speech then turn on "Speak Selection")

## **Dell Laptops:**

If you are using **Microsoft 365 (**the online version of MS Office) turn on the **Immersive Reader tool**. This has several nice features to support reading. Here are directions for that:

- 1. Click on "View"
- 2. Click on "Immersive Reader"
- 3. Click on "Play" button

To hear the paragraphs read to you:

- 4. To listen from a certain point on your page, select that word
- 5. Click on "Voice Settings" button
- 6. Control the voice speed and speaker with Voice Options

If you are using the **regular installed version of Microsoft Word** turn on the Speak tool. Here are the directions:

Next to the Quick Access Toolbar, click Customize Quick Access Toolbar.

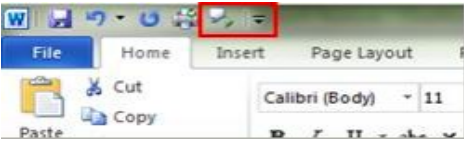

- 2. Click More Commands.
- 3. In the Choose commands from list, select All Commands.
- 4. Scroll down to the Speak command, select it, and then click Add.
- 5. Click OK.

Use Speak to read text aloud

After you have added the **Speak** command to your Quick Access Toolbar, you can hear single words or blocks of text read aloud by selecting the text you want to hear and then clicking the **Speak** icon on the Quick Access Toolbar.

If you are using **Google Docs** or **Google classroom** add one of these free extensions to read aloud: You would only need to add these tools once when you are logged in to your district Google account and they will be available from then on. They can be loaded from the Chrome Web Store. Here are 3 that are reliable, and students like:

Read Aloud [https://chrome.google.com/webstore/detail/read-aloud-a-text-to](https://chrome.google.com/webstore/detail/read-aloud-a-text-to-spee/hdhinadidafjejdhmfkjgnolgimiaplp?hl=en)[spee/hdhinadidafjejdhmfkjgnolgimiaplp?hl=en](https://chrome.google.com/webstore/detail/read-aloud-a-text-to-spee/hdhinadidafjejdhmfkjgnolgimiaplp?hl=en)

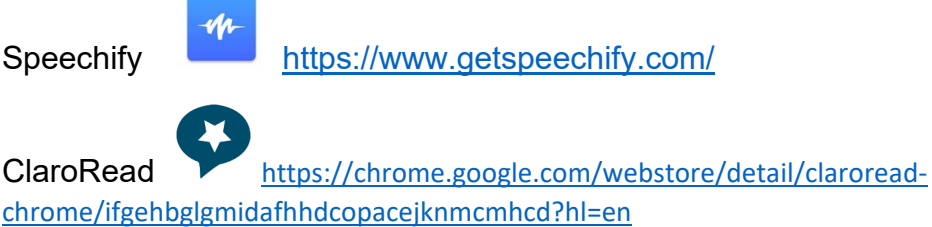

On the **Macs** there are built in reading tools much like the Ipads: Go to Settings-Accessibility-Speech check "Speak selected text when the key is pressed". You can make it any combination of keys. I have mine set at Control+R.

## **Books in Audio Formats:**

If a parent or teacher has a **JoCo Library** card, there are many books in that system in digital and audio formats that are "beamed" right to the student's device. There are a number of EBook, EMagazine options for children and teens.

For younger students the JoCo library also offers **Bookflix**

<https://www.jocolibrary.org/elibrary/ebooks/bookflix> a nice collection of digital interactive books for children. You can get a library card online if you don't have one.

**Epic** <https://www.getepic.com/> is another nice resource that is free for teachers if they log in as an educator. It has thousands of digital books and educational videos aimed at K-8<sup>th</sup> grade, most with read aloud and can be accessed via an Ipad app or from the website. Free 30 day trial for parents.

**Story Online** <https://www.storylineonline.net/> is a free collection of online books read by celebrities. Turn on the closed caption feature to also see the words on the screen.

**Vooks** <https://www.vooks.com/> another online collection of animated books. Free teacher account and 30 day free trial for parents.

**Read Print** <http://www.readprint.com/> Thousands of free K-12 online books. Read with a text reading app.